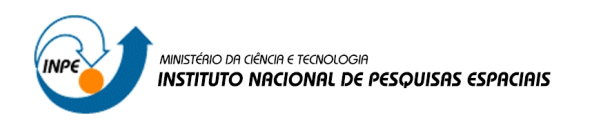

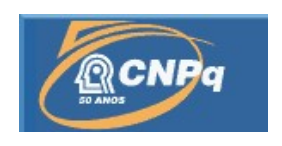

## CONSTRUÇÃO DE MAPAS MUNICIPAIS UTILIZANDO IMAGENS DE SATÉLITES

# RELATÓRIO FINAL DE PROJETO DE INICIAÇÃO CIENTÍFICA (PIBIC/CNPq/INPE)

### Gabriela de Oliveira e Pereira (INPE, Bolsista PIBIC/CNPq) E-mail: gabrielaoliveira@crn.inpe.br

Dr. Manoel Jozeane Mafra de Carvalho (CEP/CRN/INPE, Orientador) E-mail: manoel@crn.inpe.br

### COLABORADORES

Miguel Dragomir Zanic Cuellar (CRN/INPE) Msc. Kátia Arraes Pain (CRN/INPE) Msc. Luciene de Vasconcelo Casado (CRN/INPE)

Julho de 2011

#### RESUMO

Existe uma carência muito grande de informações, e estudos, sobre as alterações de médio e longo prazo, causados pelas mudanças climáticas globais na região do semiárido brasileiro (bioma caatinga). Sendo a caatinga o único bioma exclusivamente brasileiro, vem causando uma maior preocupação devido a sua fragilidade, que deve se agravar com as mudanças climáticas em curso. Através do mapa Uso e Ocupação do Solo vamos classificar, principalmente, o bioma caatinga do semi-árido, e pela primeira vez teremos um levantamento de quanto, e onde, está a caatinga no Estado do Rio Grande do Norte. O projeto tem como finalidade elaborar um conjunto de mapas para os municípios do estado do Rio Grande do Norte, visando o levantamento de informações sócio ambientais para subsidiar ações municipais à tomada de decisões, permitir que a sociedade conheça melhor sua região e também, que eles sejam utilizados nas atividades do ensino escolar. Os mapas estão sendo confeccionados a partir de informações recentes, pelo qual o projeto está ancorado nas imagens de satélite dos anos de 2008 e 2009 e no sensor HRC do satélite CBERS-2B, o qual está em funcionamento desde o final de 2007. Estes mapas irão representar o inicio de uma nova era na inovação tecnológica na gestão municipal e no ensino escolar no nordeste.

### LISTA DE FIGURAS

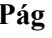

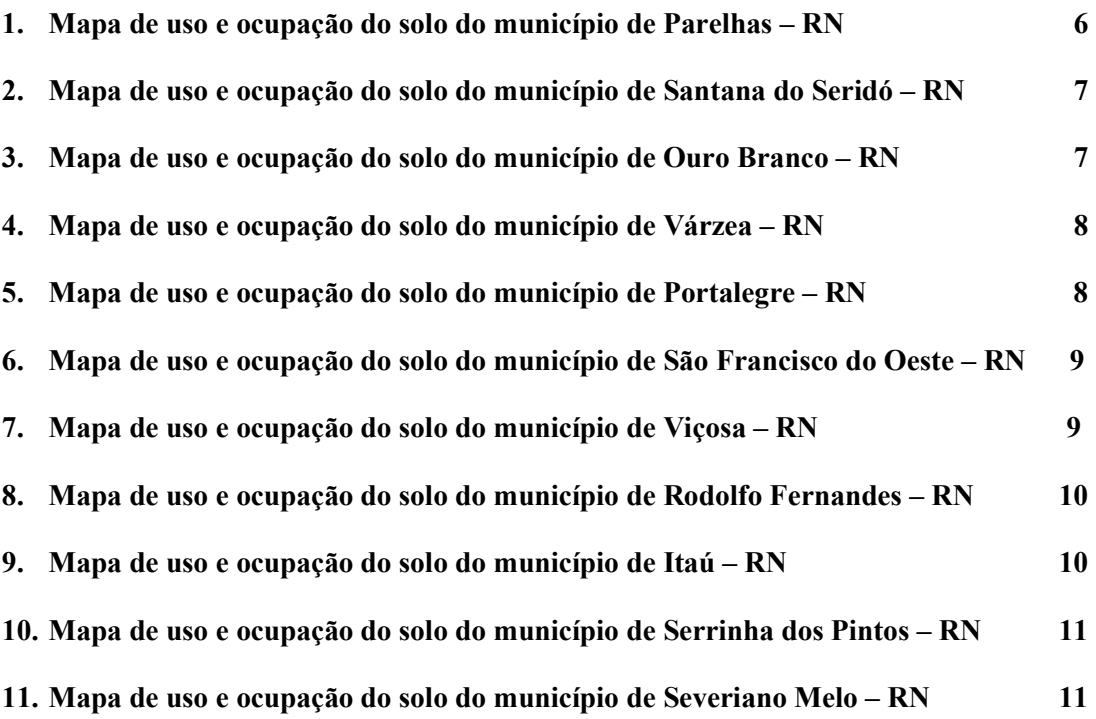

### LISTA DE ABREVIAÇÕES

#### CIR – CARTA IMAGEM RURAL

CIU – CARTA IMAGEM URBANA

#### GPS – GLOBAL POSITIONING SYSTEM

#### INPE – INSTITUTO NACIONAL DE PESQUISAS ESPACIAIS

RN – RIO GRANDE DO NORTE

### SPRING – SISTEMA DE PROCESSAMENTO DE INFORMAÇÕES GEORREFERENCIADAS

# SUMÁRIO

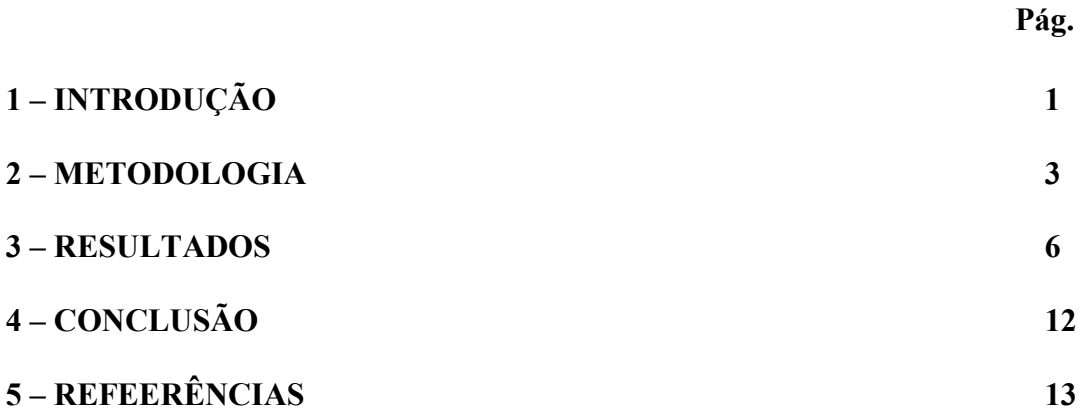

#### 1. INTRODUÇÃO

No Brasil existe uma carência muito grande de mapas, principalmente de mapas municipais na região Nordeste, o que torna de extrema importância transferir esta tecnologia desenvolvida pelo INPE na geração destes documentos cartográficos, para outros órgãos que estejam interessados em produzir os mapas municipais para outras regiões do país, e conseqüentemente suprir as prefeituras e Escolas de Ensino Fundamental (EEF) e Escolas de Ensino Meio (EEM) com os mapas de sua região.

Os mapas elaborados, a partir do sensor HRC do satélite sino-brasileiro CBERS-2B, o qual está em funcionamento desde o final de 2007. Satélite que tem uma Base de Imagens cobrindo quase todo o Brasil com pouca cobertura de nuvens e um elevado grau de atualização, garantido a aquisição recente dessas imagens.

Os mapas, face ao processo que estão sendo submetidos para sua elaboração, permitem agilidade e manutenção sistemática da informação mapeada, esperando-se que, a utilização desses documentos com informações atualizadas do município de interesse, possa servir para tomada de decisões dos gestores a nível municipal.

Através dos mapas Uso e Ocupação do Solo vamos classificar, principalmente, o bioma caatinga do semi-árido. Bioma exclusivamente brasileiro vulnerável as mudanças climáticas vem sofrendo nos últimos tempos intensos processos de degradação ambiental antrópicos, ocasionados pela exploração dos seus recursos naturais.

O Projeto tem a finalidade de prover e transferir a tecnologia necessária para a elaboração de vários tipos de mapas municipais a serem utilizados principalmente nas prefeituras, escolas de ensino fundamental e médio da Região Nordeste, como também pelos Governos dos Estados; visando o levantamento de informações sócio ambientais para subsidiar ações municipais à tomada de decisões, e permitir que a sociedade conheça melhor sua região e também, que eles sejam utilizados nas atividades do ensino escolar.

Finalmente, estes mapas irão representar o inicio de uma nova era na inovação tecnológica na gestão municipal e no ensino escolar no Nordeste. As aulas de geografia e afins terão um diferencial fundamental quando forem utilizados os Mapas Municipais gerados pelo projeto.

#### 2. METODOLOGIA

1.- Seleção e catalogação das imagens dos sensores CCD e HRC, que cobrem integramente o município, e seu entorno. A seleção será realizada de tal maneira de cobrir a área de interesse com imagens recente e sem cobertura de nuvens, isto será realizado utilizando a página do INPE: http://www.dgi.inpe.br/CDSR

2.- Escolher e identificar na imagem os pontos de apoio para implantação dos pontos de controle no terreno e determinação de suas coordenadas a partir de levantamentos realizados com GPS de precisão.

Serão selecionados 9 pontos primários por imagem e mais 9 secundários, no caso de algum ponto ser de difícil acesso ou não encontrado no campo, este deverá ser substituído por um secundário . Todos os pontos devem ser de fácil identificação em terreno e de preferência alvos ou pontos que não mudem com o tempo. Para o sensor HRC o mínimo necessário é de 9 pontos por imagem. Os pontos devem ter uma distribuição uniforme de tal maneira que no melhor caso 8 dos 9 pontos possam ser utilizados para as imagens adjacentes.

3.- Trabalhar as imagens de satélite na parte radiométrica para obter a melhor caracterização dos alvos. Durante a construção dos mapas deverão ser realizados vários tipos de realce de ganho e aplicação de filtros passa baixo e alto.

4.- Imprimir em papel sulfite A0 uma imagem na escala 1:10.000 mostrando a cidade, uma segunda mostrando as ruas da cidade e outra em uma escala menor mostrando toda a área do município. Esses mapas preliminares têm o objetivo de serem mapas de trabalho para que os alunos da Escola possam realizar a reambulação da parte urbana do município.

5.- Realizar o levantamento das coordenadas dos pontos de apoio com GPS de precisão que deverão atender a especificação que está na tabela 5.

6.- Executar o pós processamento dos dados obtidos no campo com o GPS.

7.- Corrigir geometricamente as imagens de alta resolução HRC com os pontos de GPS.

8.- Corrigir as imagens do CCD a partir das imagens HRC utilizando a metodologia proposta pelo programa SPRING.

9.- Fazer a fusão dos sensores HRC e CCD; será realizada como é indicada pelo INPE na sua página.

10.- Confeccionar e editar os mapas das áreas urbana e rural.

11.- Contatar as Prefeituras para combinar, e agendar, o trabalho de reambulação a ser realizado e a indicação da Escola de Ensino Fundamental, que participará do projeto.

12.- Pessoal capacitado do INPE ministrará as Oficinas e palestras sobre meio ambiente, sensoriamento remoto, cartografia e programa espacial brasileiro para os alunos do nono ano participante do projeto.

13.- Extrair da imagem de alta resolução os elementos tais como: rios, riachos, e laminas de água, visando a elaboração do mapa de linhas,

14.- Fazer uma classificação da imagem do sensor CCD para obter as seguintes classes: caatinga preservada, caatinga degradada, solo exposto, área urbana, lavoura, corpos d'água, nuvens e sombras.

15.- Elaborar e editar os quatro mapas:

 - Carta Imagem Urbana - CIU na escala 1:10.000, mostra a cidade, conforme especificado na Tabela 1

 - Carta Imagem Rural - CIR na escala compatível com a área do município, pode ser 1:25.000, 1:50.000 ou 1:100.000, conforme especificado na Tabela 2

 - Mapa Planimétrico de Rodovias e Hidrografia, na mesma escala que a carta anterior, conforme especificada na Tabela 3

- Mapa Temático denominado de "Uso e Ocupação do Solo" na mesma escala que a carta anterior.

16.- Para se obter o mapa de uso e ocupação do solo foi realizada a classificação, ou seja, processo de extração de informação em imagens para reconhecer padrões e objetos homogêneos, foi utilizado o classificador do tipo supervisionado "Bathacharia" disponível no SPRING. Após o término da classificação supervisionada foi realizado o mapeamento para geoclasses em foi realizada a associação às geoclasses anteriormente definidas como caatinga preservada, caatinga degradada, lavoura, solo exposto, corpos d'água e urbano. O resultado do mapeamento gerou um plano de informação no formato matriz, que pode ser visualizado como uma imagem temática.

17.- Na etapa seguinte, realizamos a edição e correção de algumas geoclasses, pois alguns temas apresentam um comportamento espectral próximo, com respostas semelhantes na composição colorida. Este aspecto faz com que o algoritmo de classificação reconheça como pertencentes à mesma classe. Para realizar a edição, o plano de informação resultante do mapeamento para geoclasses, passou por uma transformação matriz-vetor. Após a obtenção dos dados no formato vetorial, a edição se divide em duas fases: edição de geo-objetos em que foram dissociadas as geoclasses do polígono erroneamente classificado, sendo em seguida associado à geoclasse correta e a edição de dados em que foi realizada a edição de linhas, introdução ou eliminação de polígonos, digitalizados diretamente na tela.

18.- Revisão e correção das cartas e mapas.

19.- Revisão e adaptação de mosaico do RN com data de 2004 para ser publicado em nova edição.

20.- Disponibilização dos mapas municipais na página do INPE para sua ampla difusão.

21.- Disponibilização dos pontos de controle na página do INPE para sua ampla difusão.

22.- Formatação e adaptação dos mapas para vir a compor um álbum de mapas municipais.

23.- Criação de uma mídia digital com todos os mapas municipais e o mosaico do RN para sua amplia difusão.

24.- Produção dos mapas em tamanho A0 em papel fotográfico e lona.

#### 3. RESULTADOS

 Durante o período de vigência da bolsa foram produzidos mapas de uso e ocupação do solo, referentes aos municípios de Ouro Branco - RN, Parelhas - RN, Várzea - RN, Santana do Seridó - RN, São Francisco do Oeste - RN, Rodolfo Fernandes - RN, Severiano Melo - RN, Viçosa - RN, Itaú - RN, Serrinha dos Pintos - RN, Portalegre – RN, Viçosa - RN.

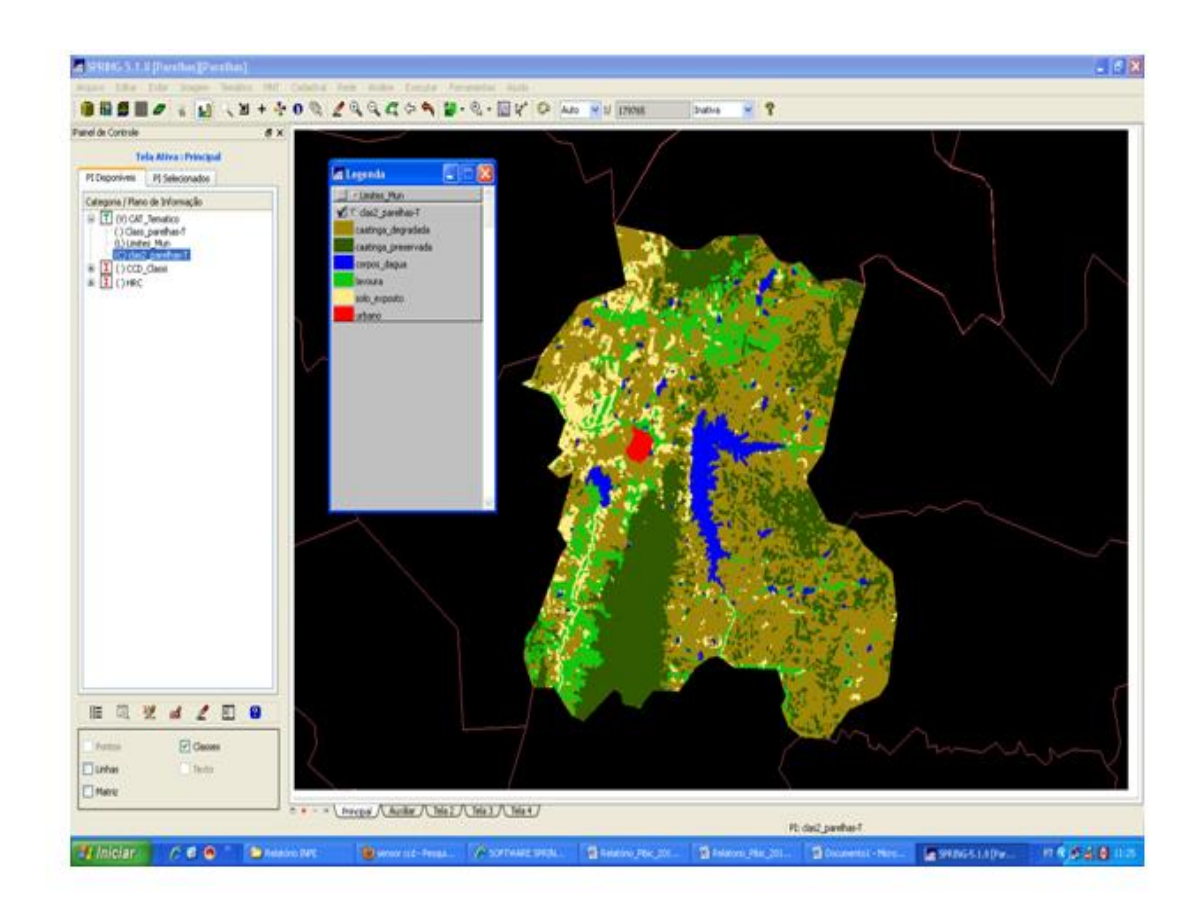

Figura 1. Mapa de uso e ocupação do solo do município de Parelhas – RN

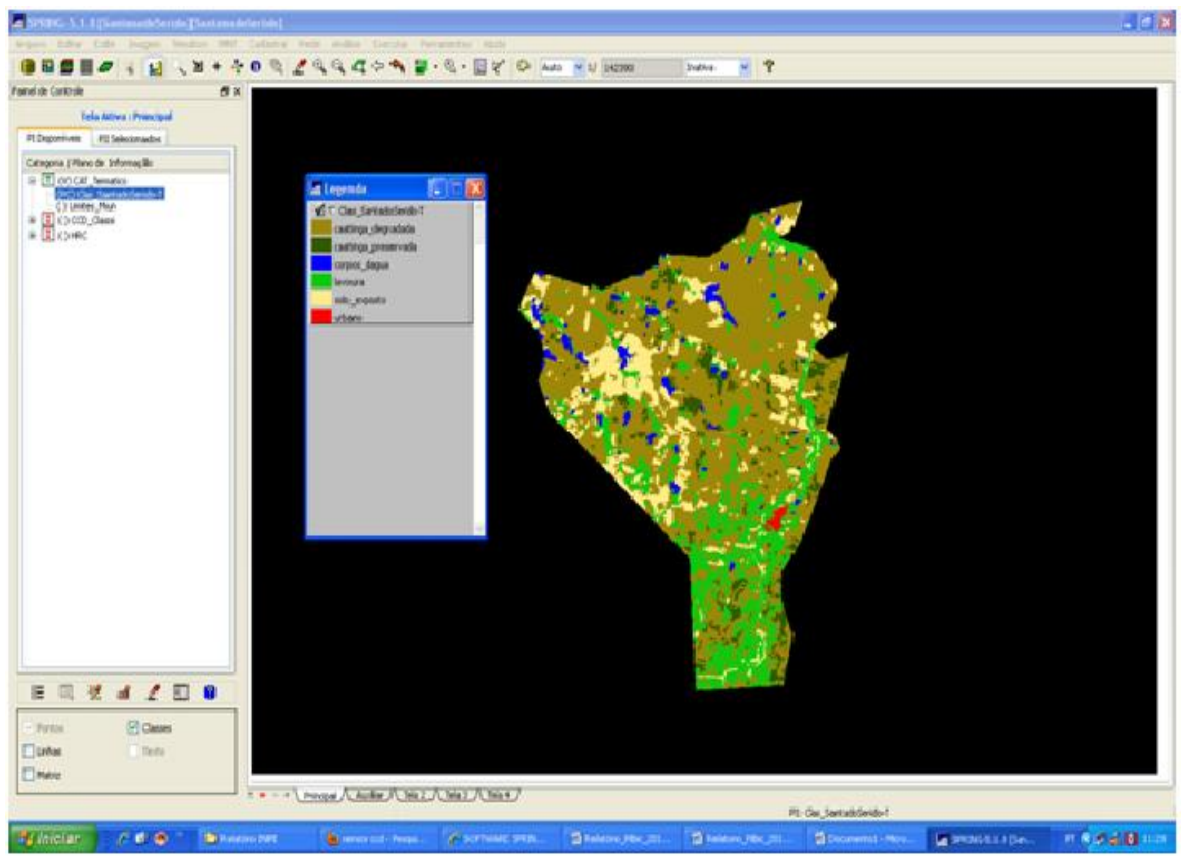

Figura 2. Mapa de uso e ocupação do solo do município de Santana do Seridó - RN

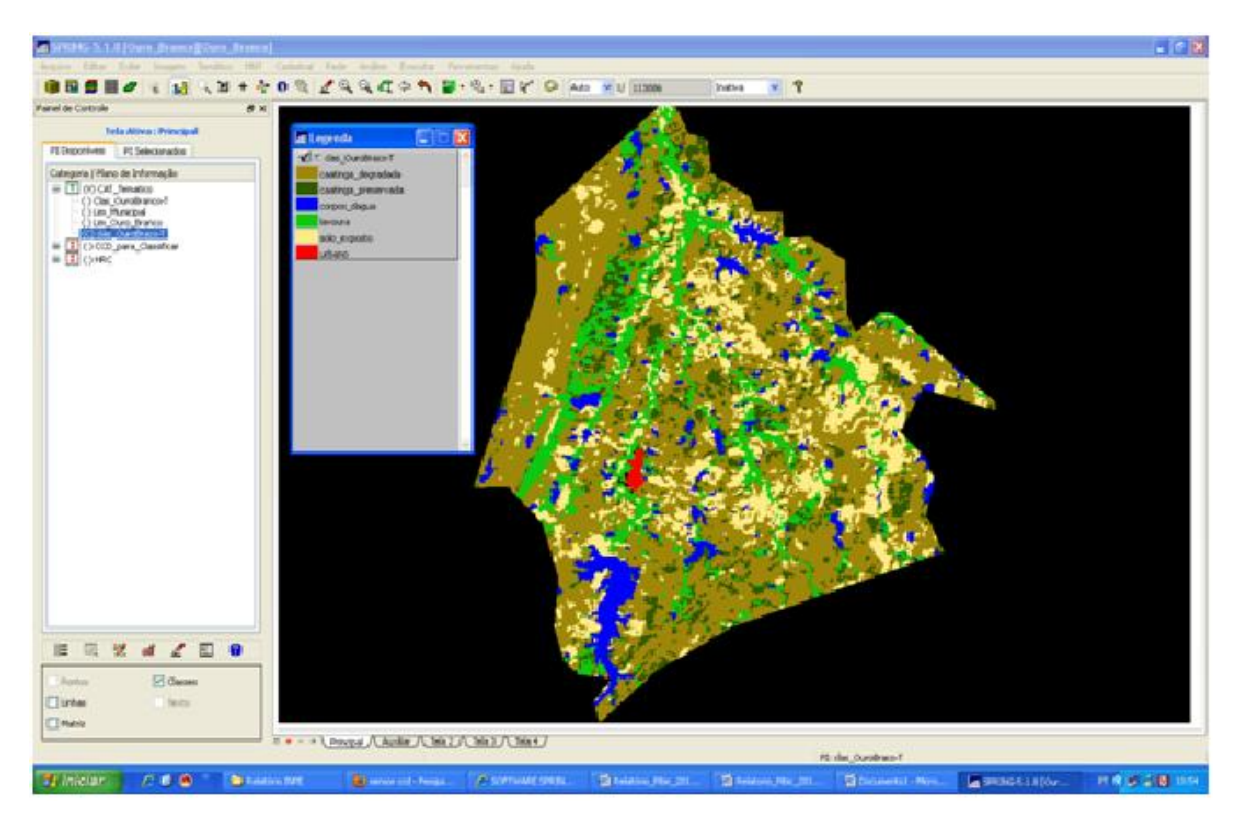

Figura 3. Mapa de uso e ocupação do solo do município de Ouro Branco

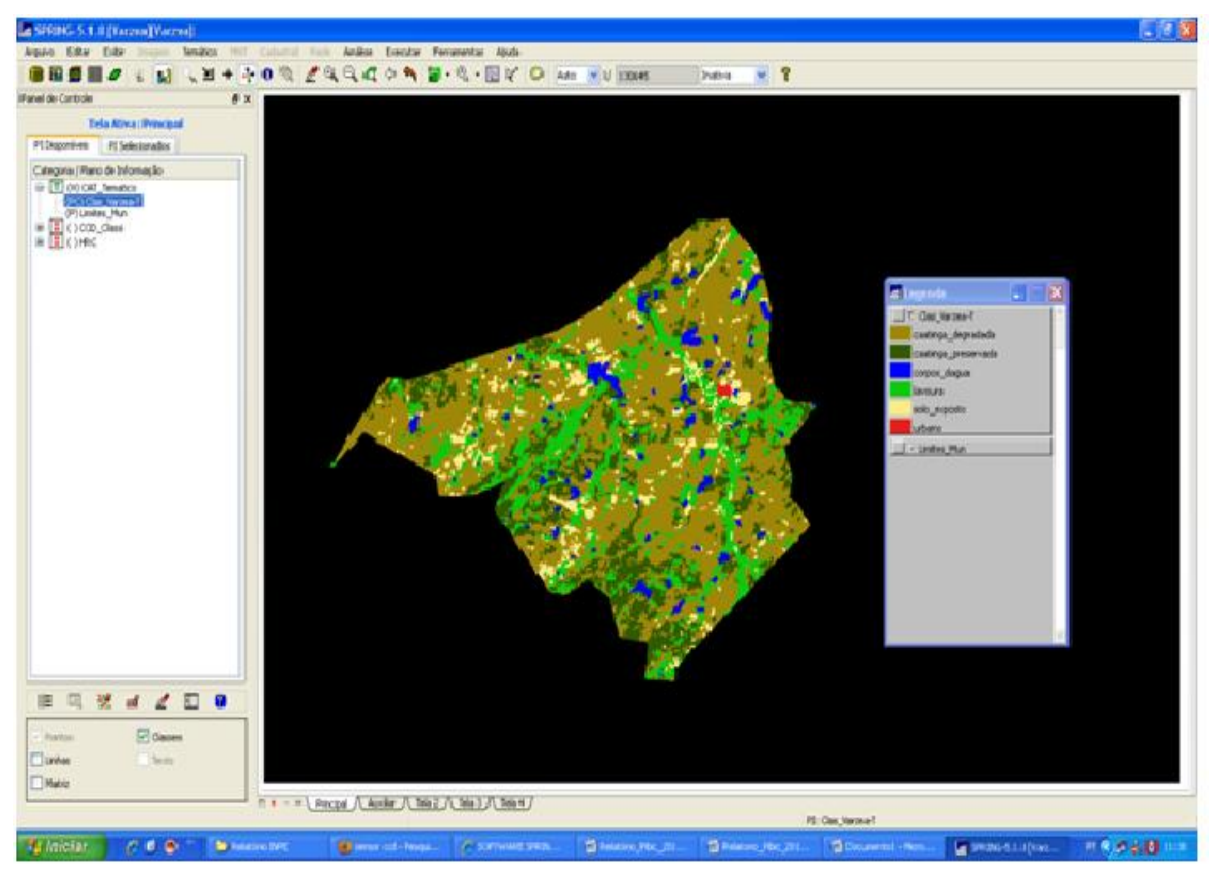

Figura 4. Mapa de uso e ocupação do solo do município de Varzea - RN

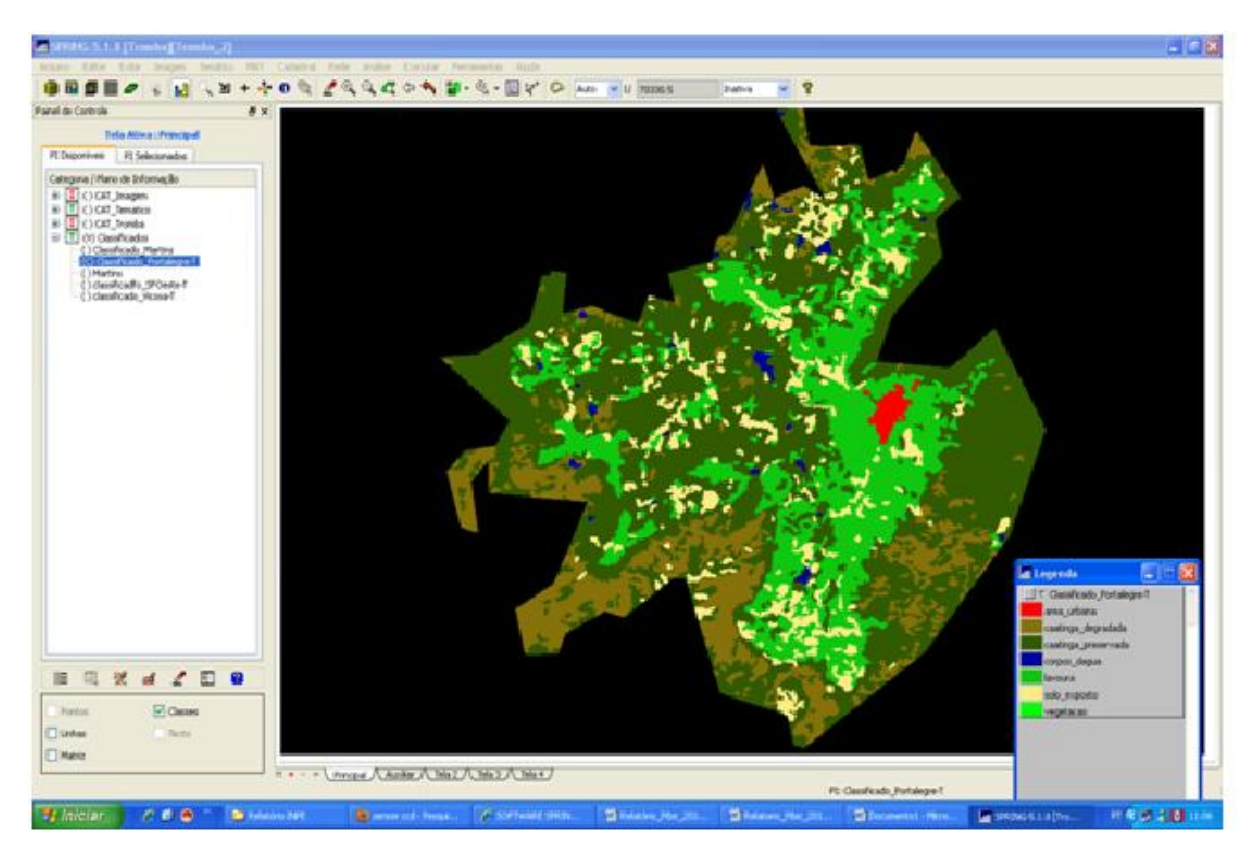

Figura 5. Mapa de uso e ocupação do solo do município de Portalegre - RN

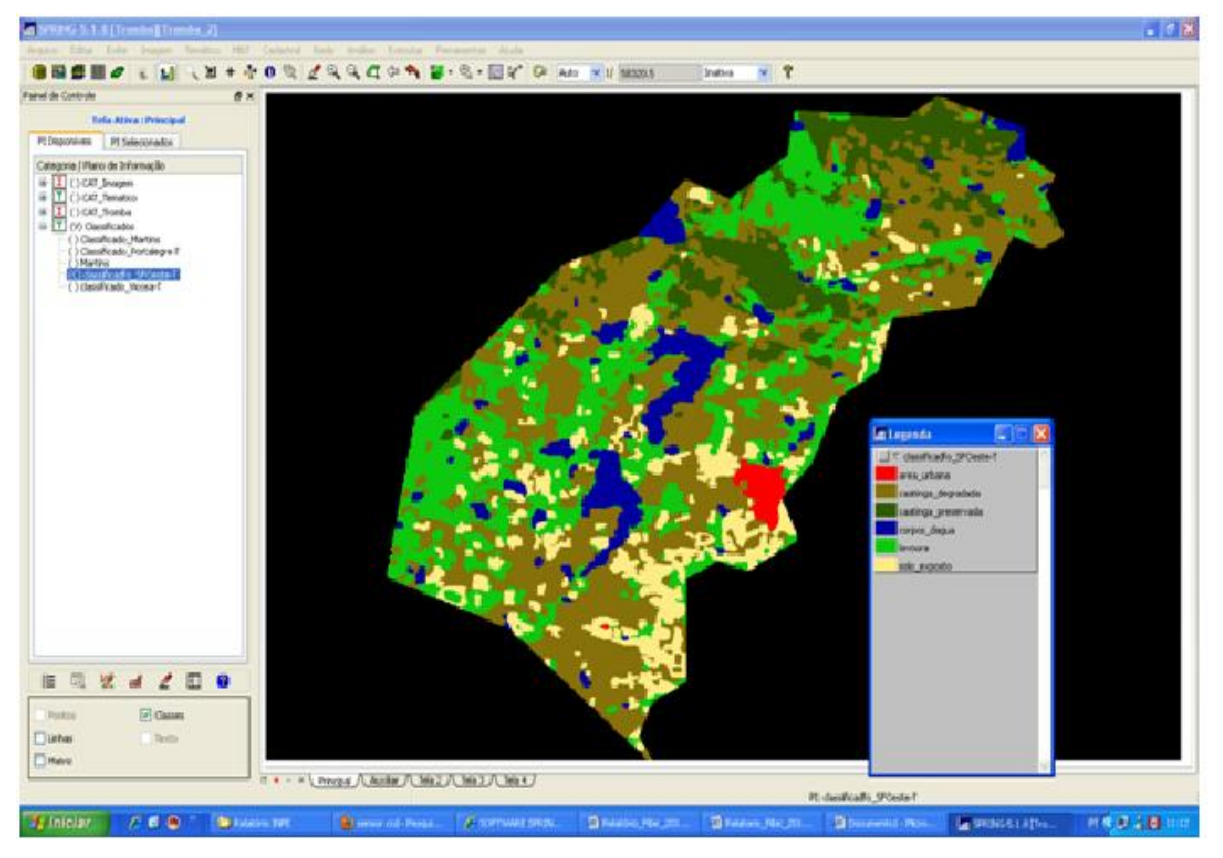

Figura 6. Mapa de uso e ocupação do solo do município de São Francisco do Oeste - RN

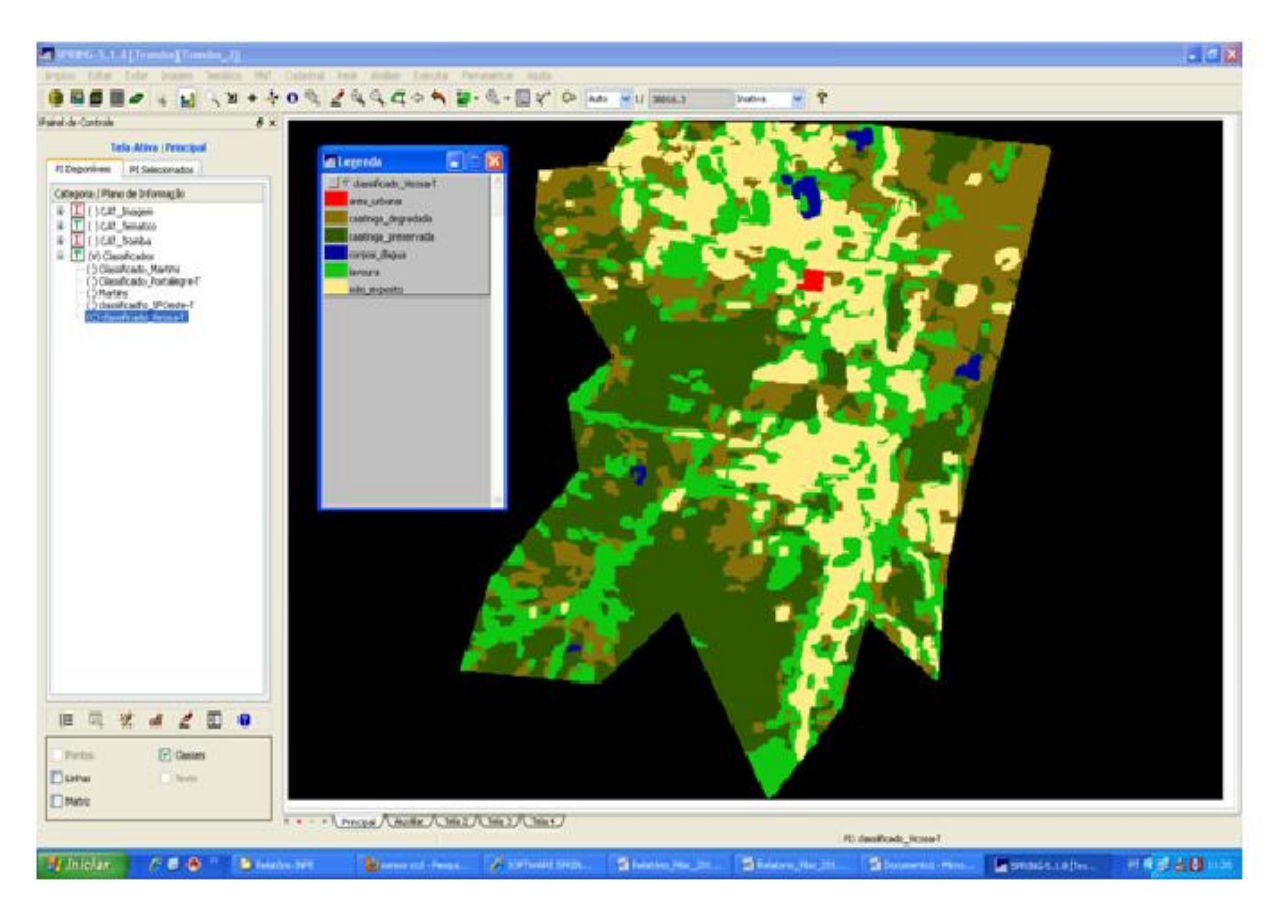

Figura 7. Mapa de uso e ocupação do solo do município de Viçosa – RN

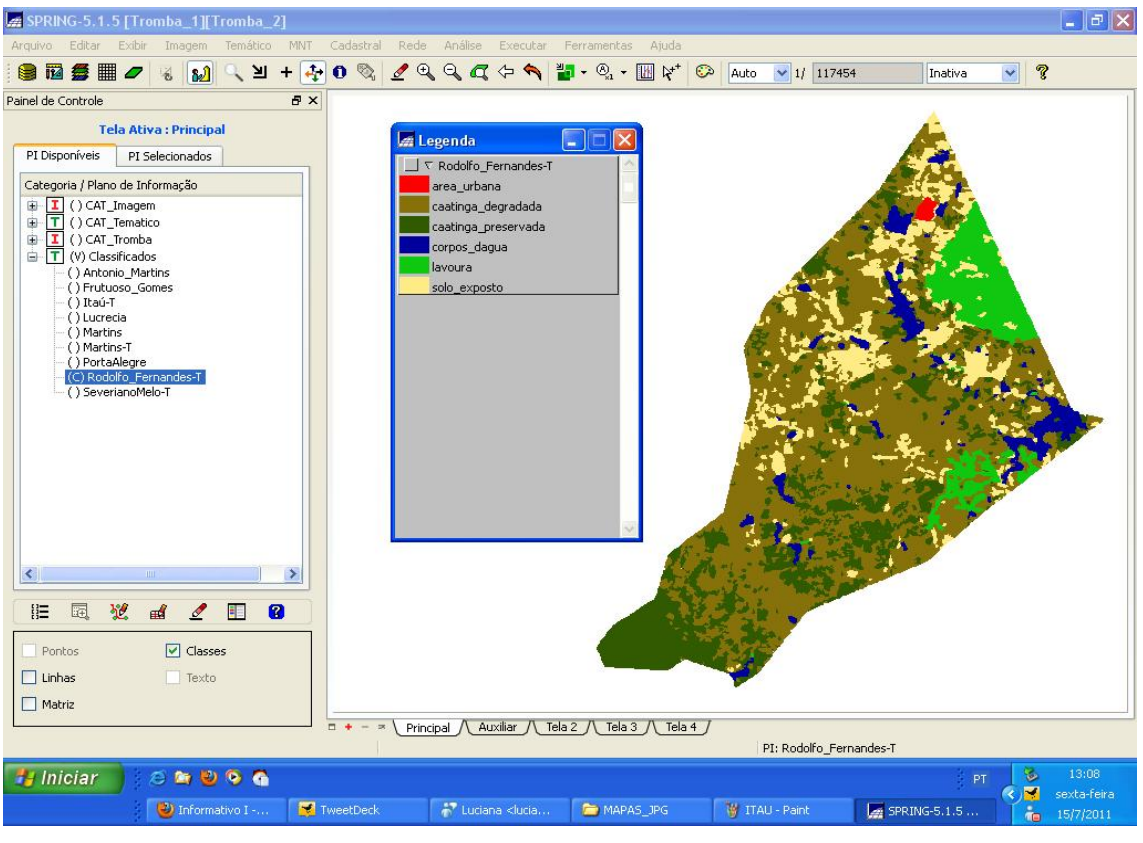

Figura 8. Mapa de uso e ocupação do solo do município de Rodolfo Fernandes – RN

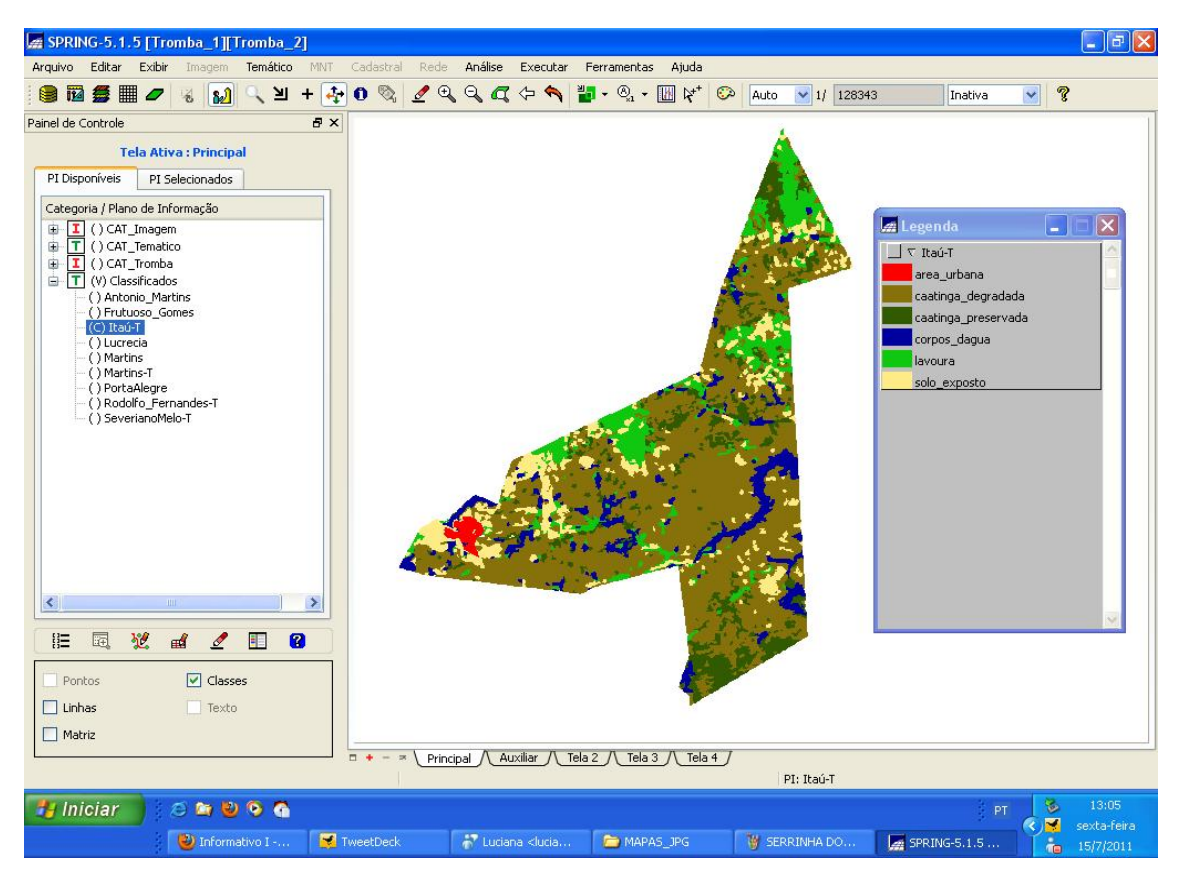

Figura 9. Mapa de uso e ocupação do solo do município de Itaú – RN

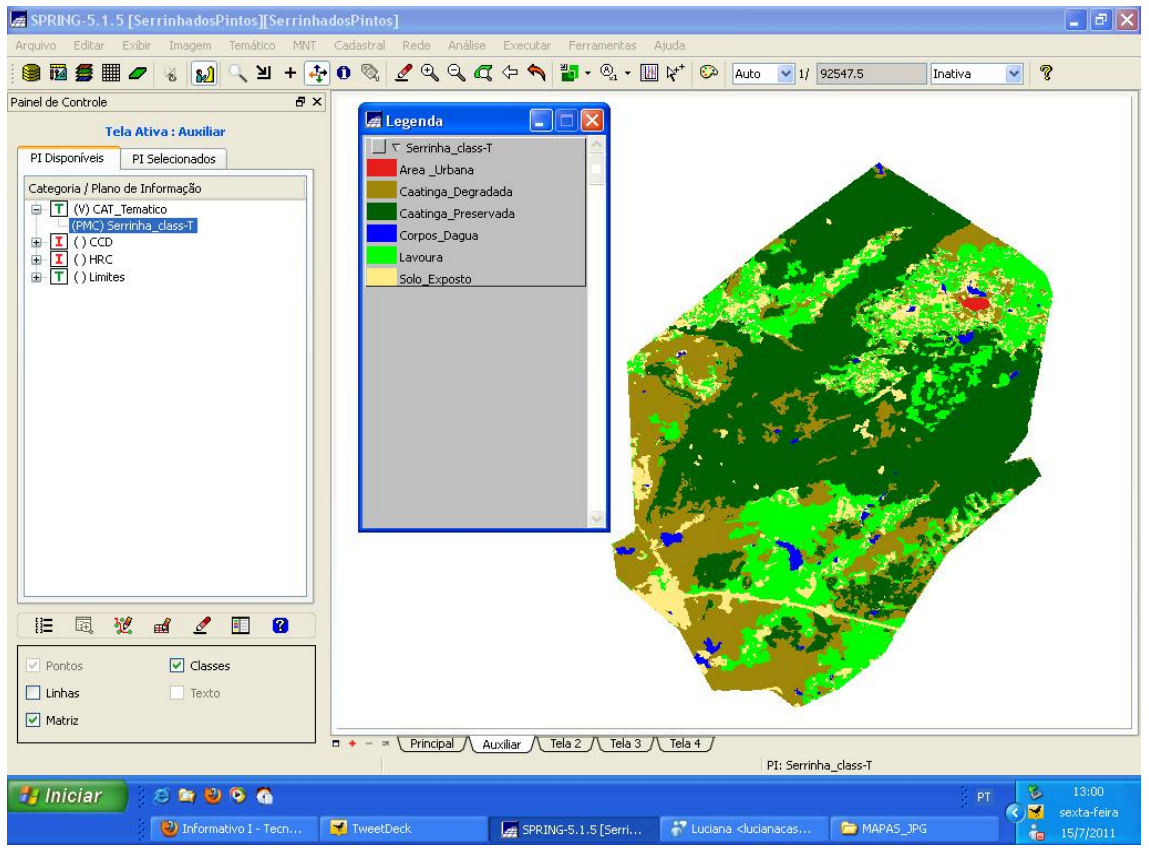

Figura 10. Mapa de uso e ocupação do solo do município de Serrinha dos Pintos – RN

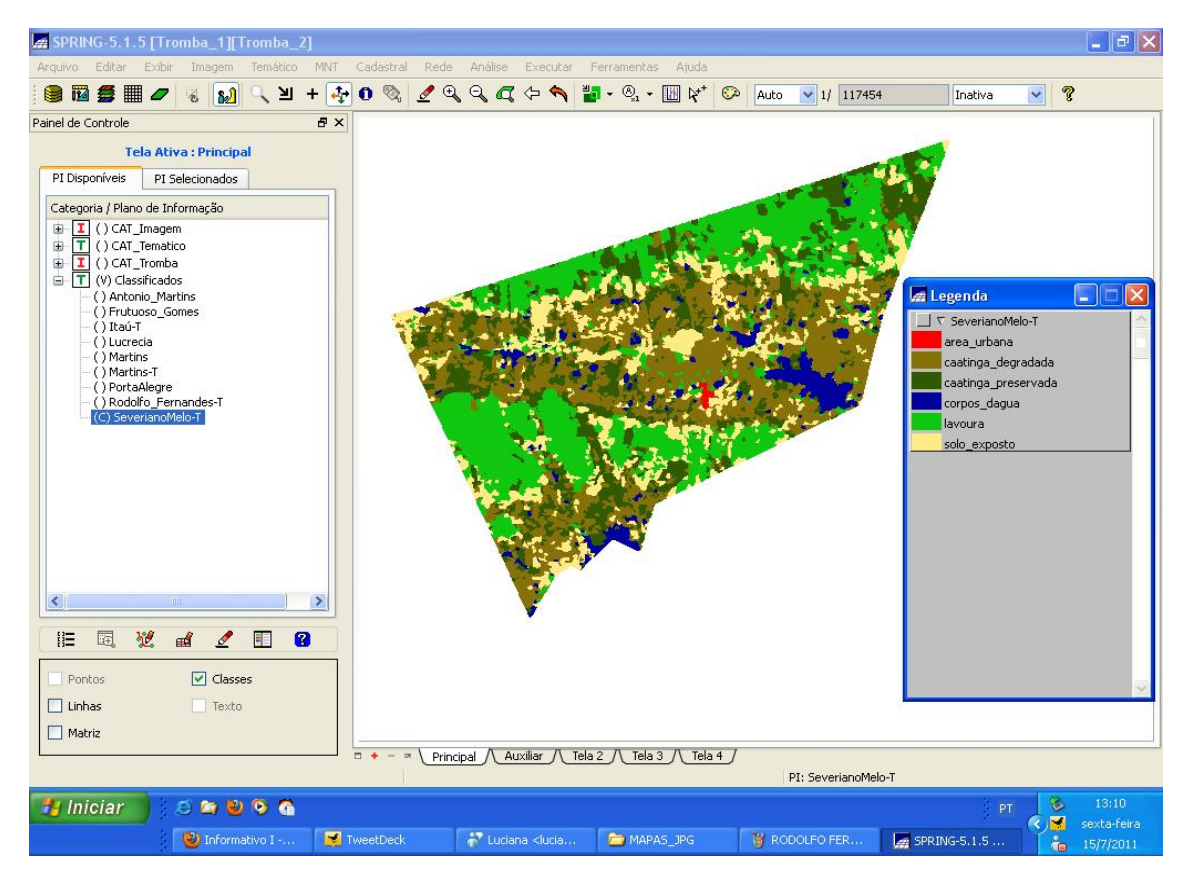

Figura 11. Mapa de uso e ocupação do solo do município de Severiano Melo – RN

#### 4. CONCLUSÃO

O projeto "construção de mapas municipais utilizando imagens de satélites" encontra-se em pleno desenvolvimento e tem atendido as prefeituras com informações atualizadas e espacializadas. O INPE através do projeto tem viabilizado a distribuição de um conjunto de 4 mapas (em formato banner) tanto para as prefeituras quanto para as escolas envolvidas. No entanto ainda há muito a ser feito, tendo em vista que o projeto se estende pela região Nordeste.

O trabalho realizado durante o período de bolsa além de gratificante proporciona o envolvimento do conhecimento teórico adquirido com a prática do desenvolvimento tecnológico, considerando o projeto de suma importância na construção do fazer ciência. O programa tem deixado resultados e perspectivas bastante positiva sendo uma forma de familiarizar a sociedade com a cartografia, a tecnologia e o sensoriamento remoto.

#### 5. REFERÊNCIAS

INPE, 2004. Tutorial – Banco de Dados Geográficos. Divisão de Processamento de Imagens, INPE- São José dos Campos.

INPE, 2004. Tutorial – Analise Espacial dos Dados Geográficos. Divisão de Processamento de Imagens, INPE – São José dos Campos.

INPE, 1996. Manual do Sistema de Processamento de Informações Georeferenciadas versão 2.0 (Spring -2.0). Divisão de Processamento de Imagens, INPE- São José dos Campos.

BRASIL. Lei Federal Nº 9985. Regulamenta o art. 225, § 1º, incisos I, II, III e Vll da Constituição Federal, institui o Sistema Nacional de Unidades de Conservação da Natureza e dá outras providências. Brasília, 2000.

BRASIL. Lei Federal Nº 9795. Dispõe sobre educação ambiental, institui a Política Nacional de Educação Ambiental e dá outras providências. Brasília, 1999.

Epiphânio, J.C.N. CBERS – Satélite sino brasileiro de recursos terrestres. In: Simpósio Brasileiro de Sensoriamento Remoto (SBSR), 12, 2005, Goiânia. Anais...São José dos Campos: INPE, 2005. Artigos, p. 3175-3182. CD-ROM, On-line. ISBN 85-17-00018-8. Disponível em: HTTP://marte.dpi.inpe.br/rep-/ltid.inpe.br/sbsr/2004/11.19.19.44. Acesso em : 07 ago. 2006.